### **PRE-MATRÍCULA** para **ESTUDIANTES DE CONTINUIDAD**

PROCESO

 $D E$ 

**JARIO** 

DEL 20 DE NOVIEMBRE AL 07 DE DICIEMBRE INGRESE A NAPSIS A ACTUALIZAR **LOS DATOS FAMILIARES** 

#### INGRESE A https://cuentas.napsis.cl/ CON SU USUARIO Y CONTRASEÑA

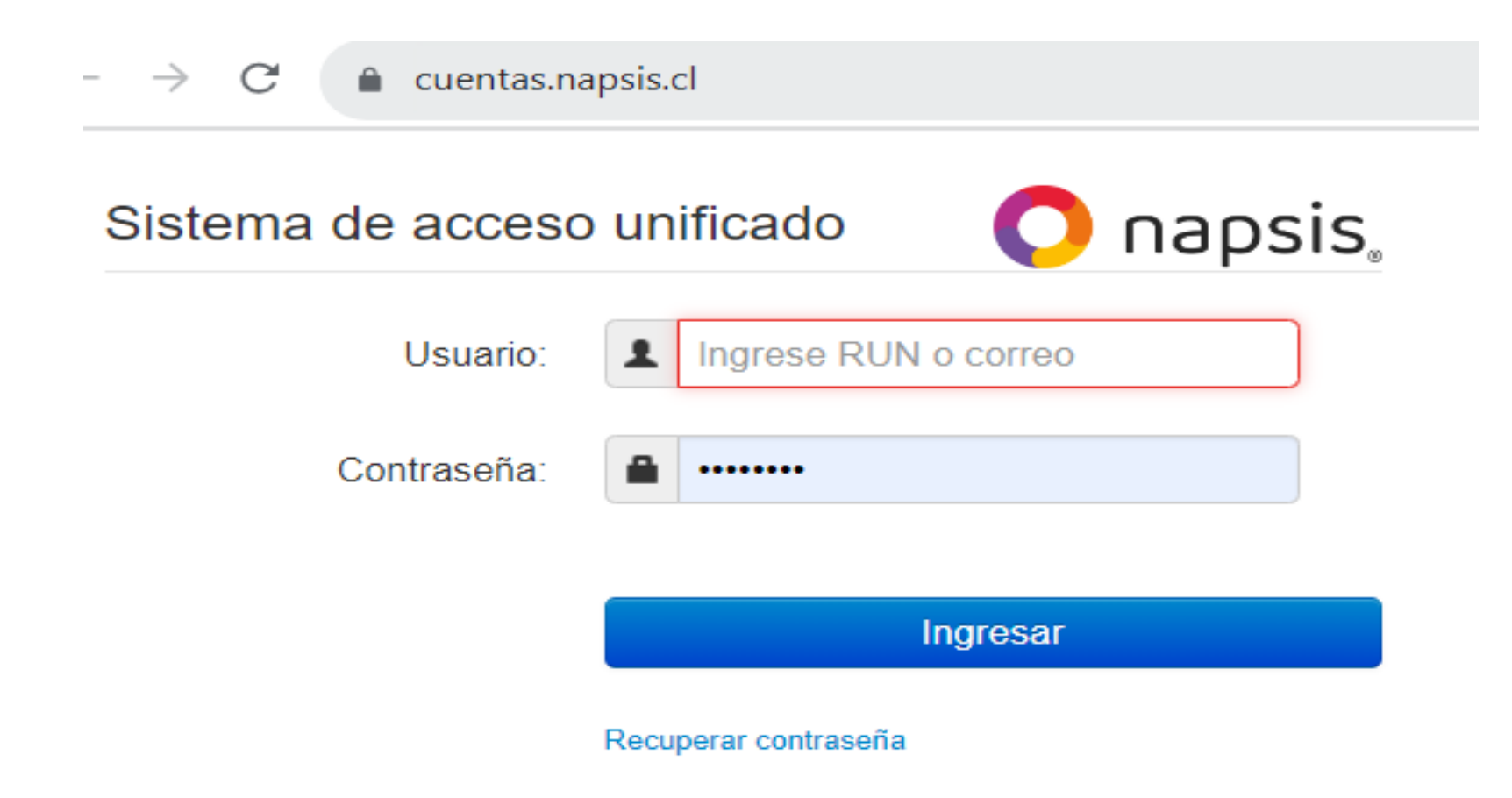

## Clic en el nombre del alumno(a)

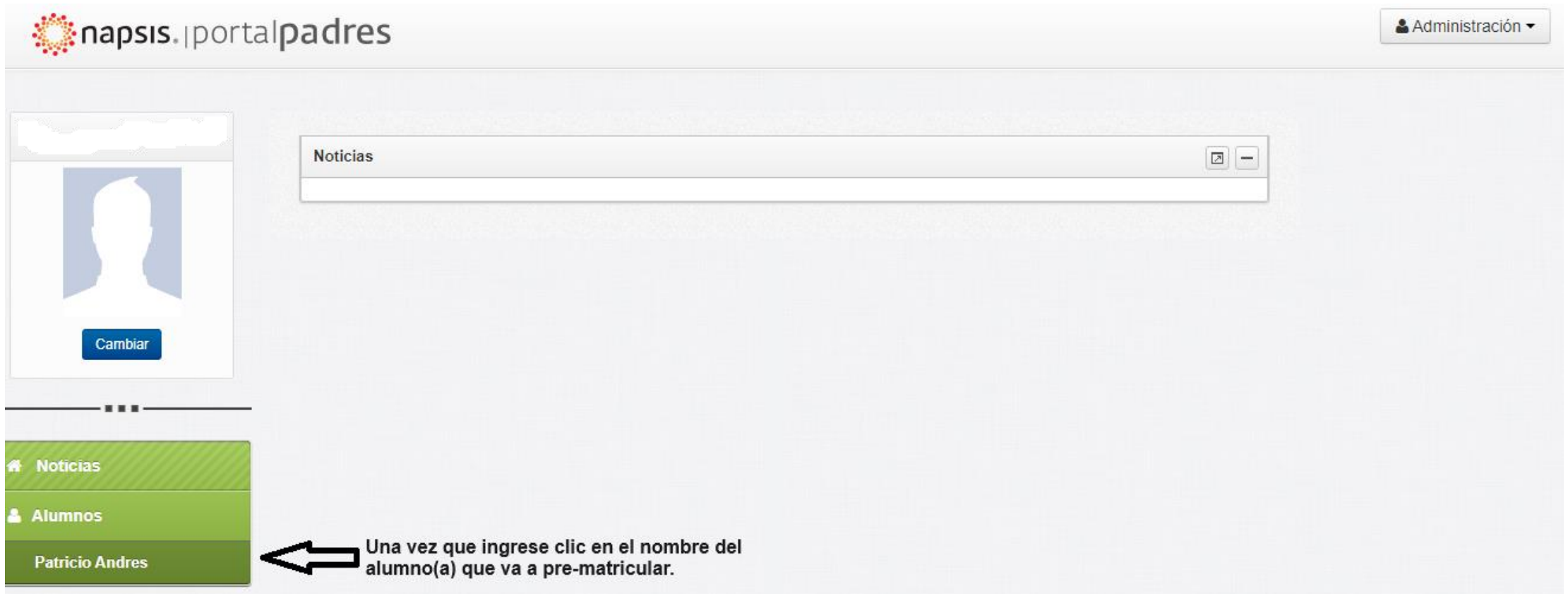

#### Se desplegara menú, haga clic en Pre-Matrícula

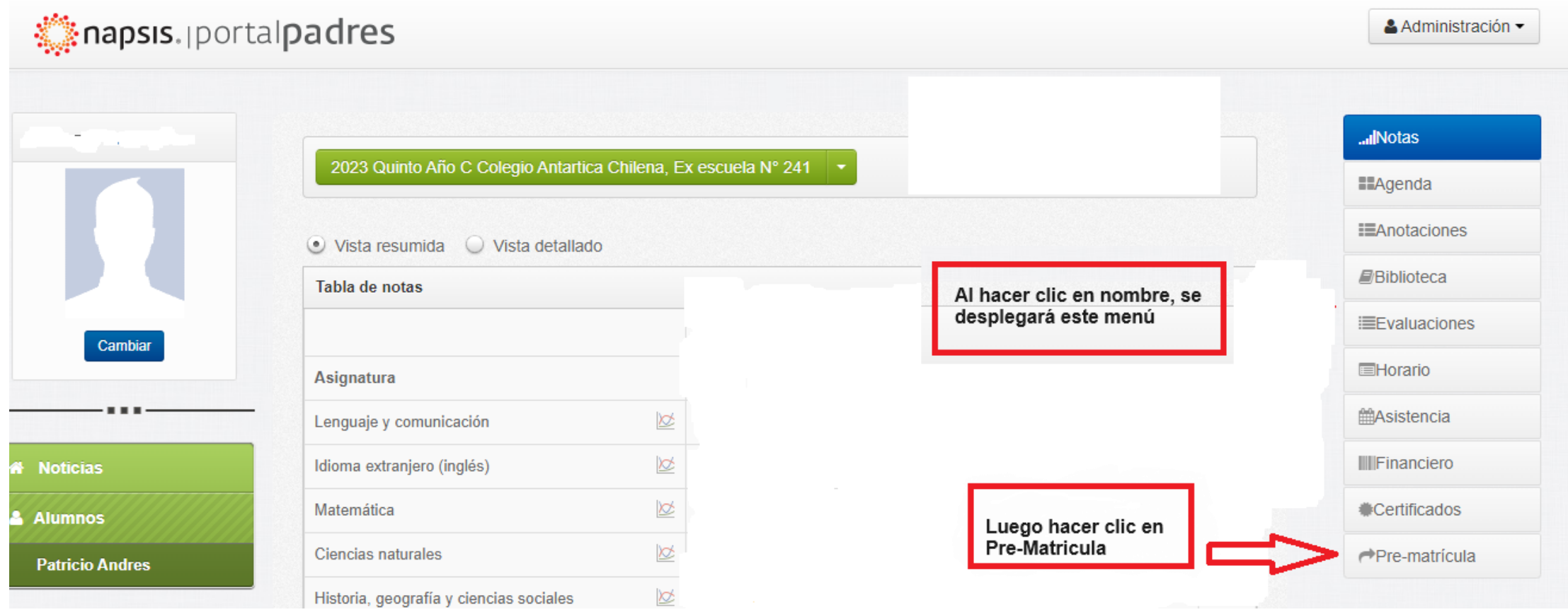

#### Si aparece ventana emergente debe habilitarla para ser re direccionado a la plataforma "Portal Comunidad"

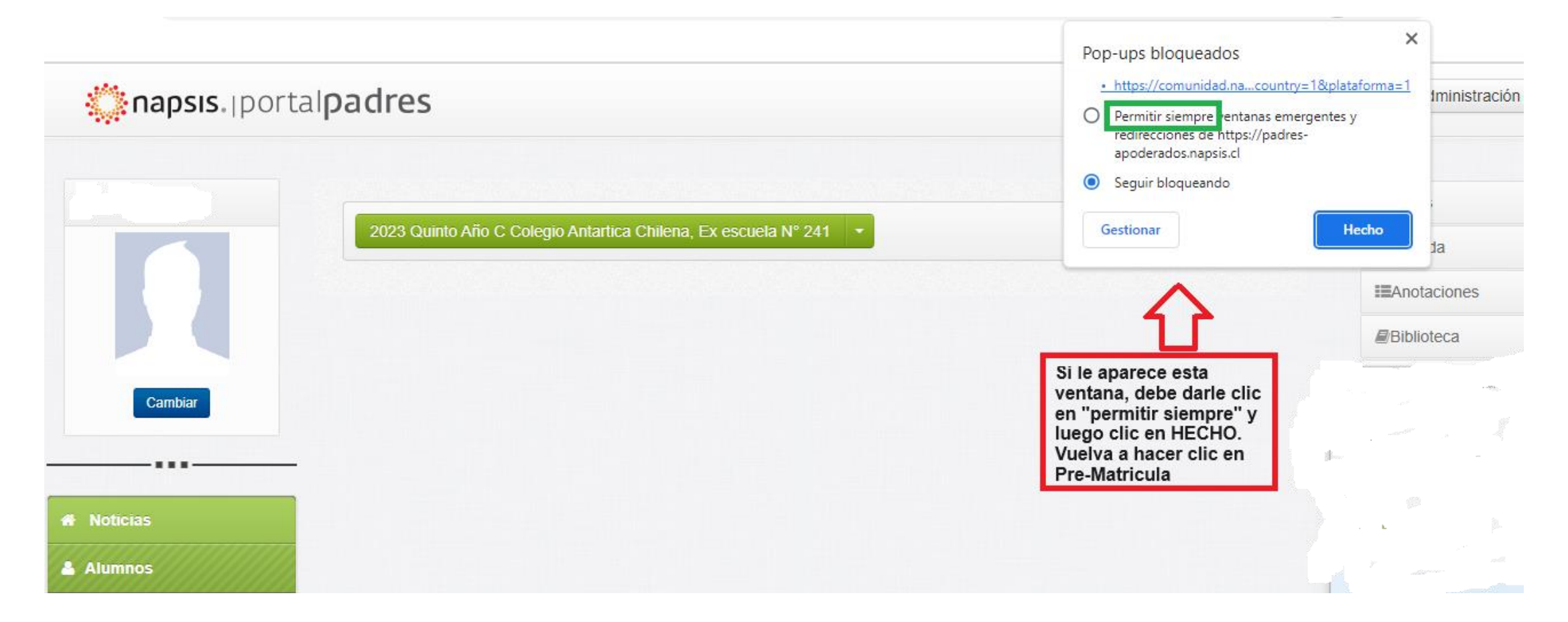

### Portal Comunidad

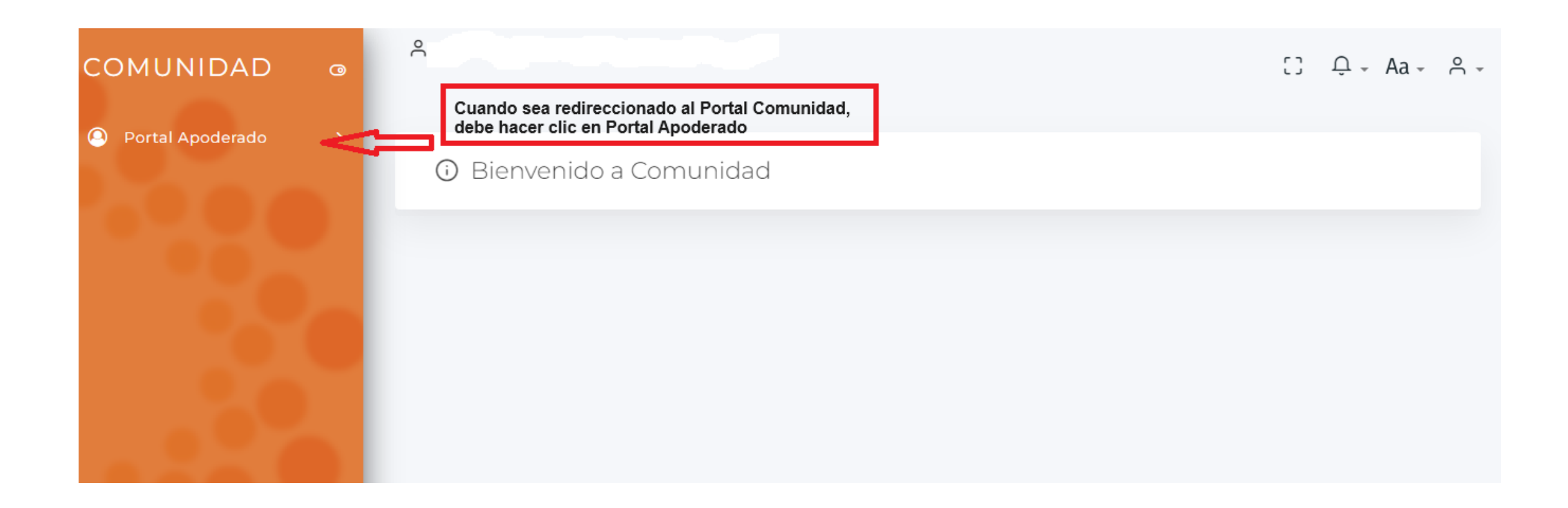

### Proceso de Pre-Matrícula

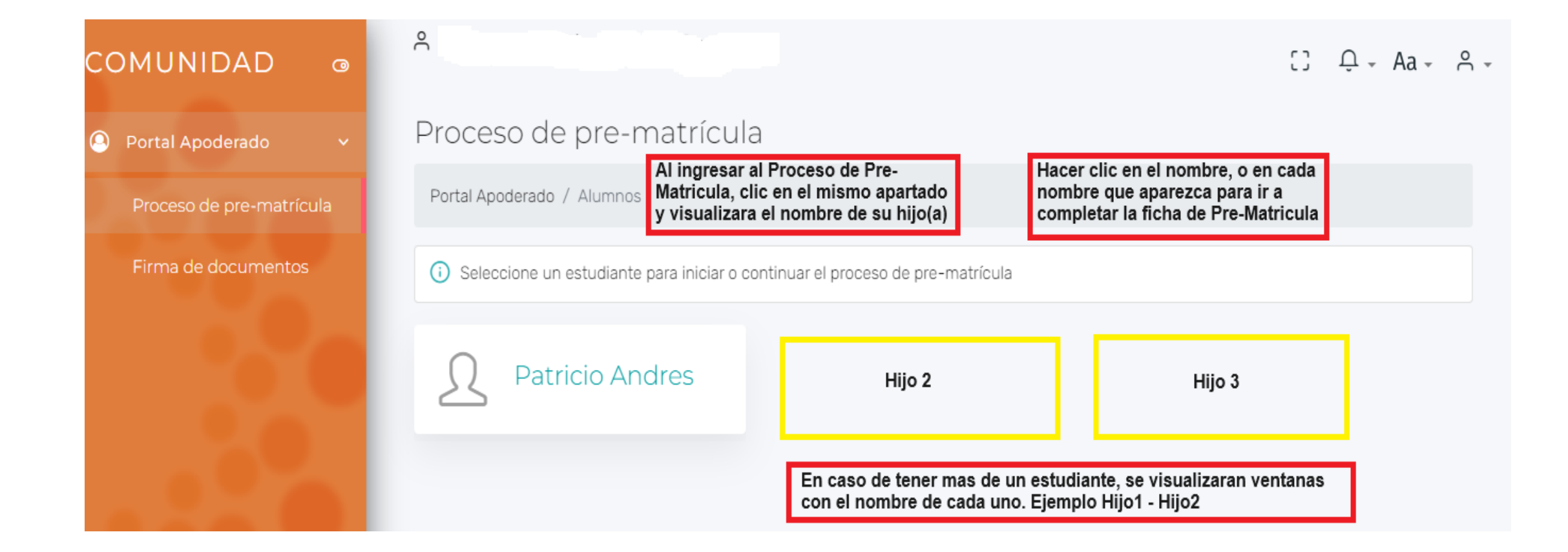

## Completar Ficha de Pre-Matrícula

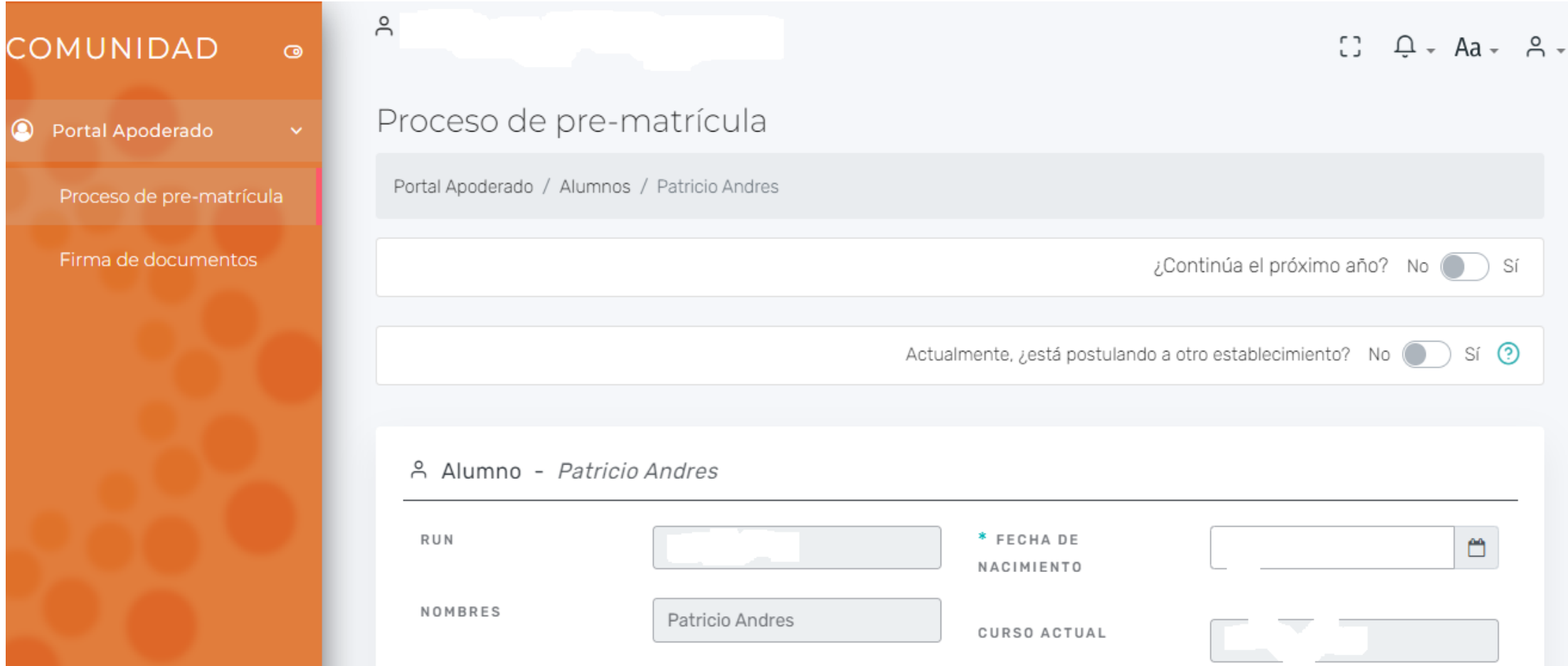

## Finalizar el proceso

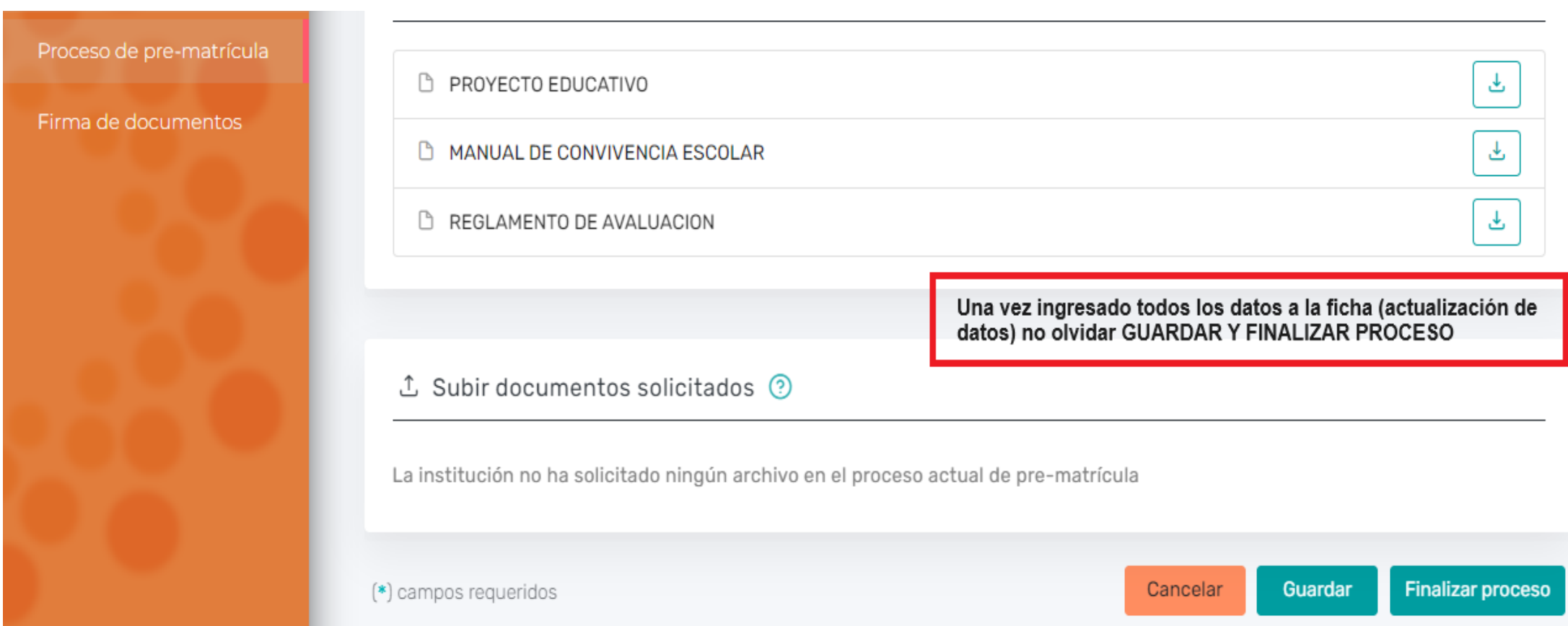

# Al terminar no olvide CERRAR SESIÓN, en la parte superior derecha.

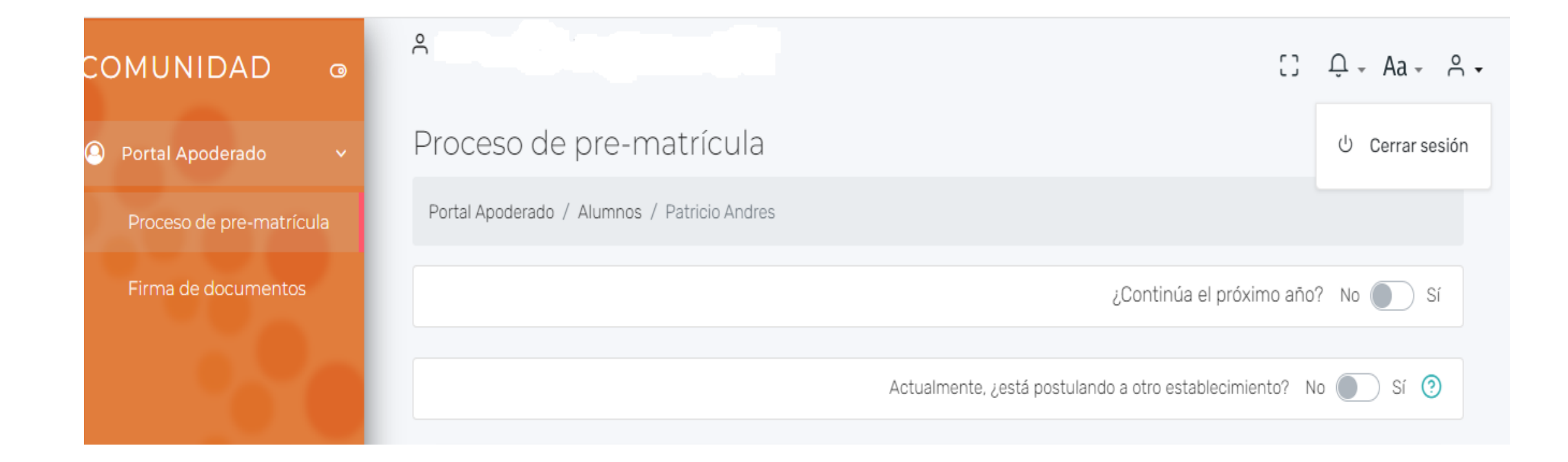